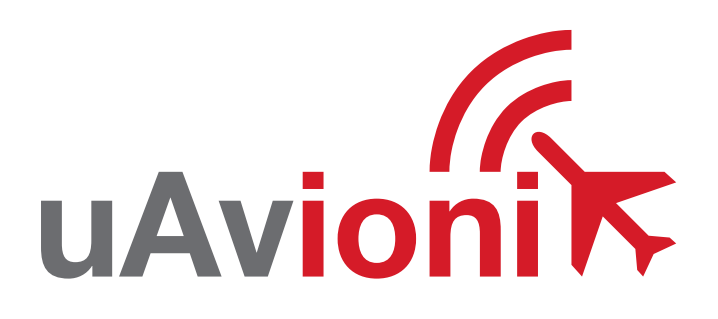

## = PANTONE P 48-16 C (OR EQUIVALENT) = PANTONE P 179-11 C (OR EQUIVALENT)

**uAvionix PingNAV GNSS with Baro QUICK START GUIDE**

## **Quick Start Guide**

The uAvionix PingNAV provides a high integrity position source for use with Ping ADS-B transceivers. PingNAV can be programmed with a static ICAO and call sign using the Ping App.

## **1. Install**

- **2. Connect**
- **3. Configure**
- **4. Commit**
- **5. Mount**
- **6. Connect**

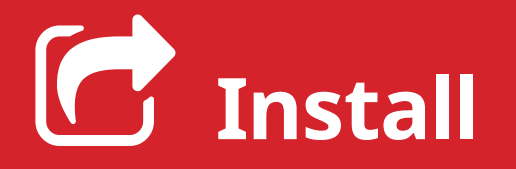

Install the uAvionix Ping App from either the Apple App Store or Google Play. Search for **uAvionix Ping installer** or use the QR codes below.

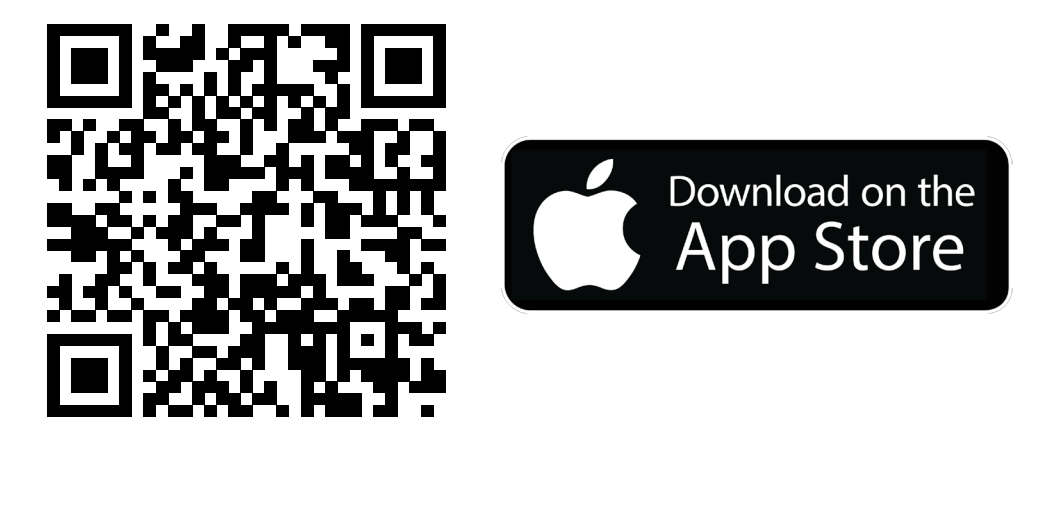

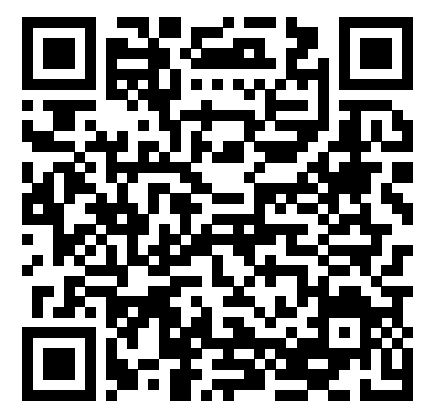

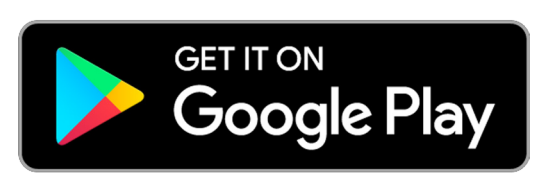

**1**

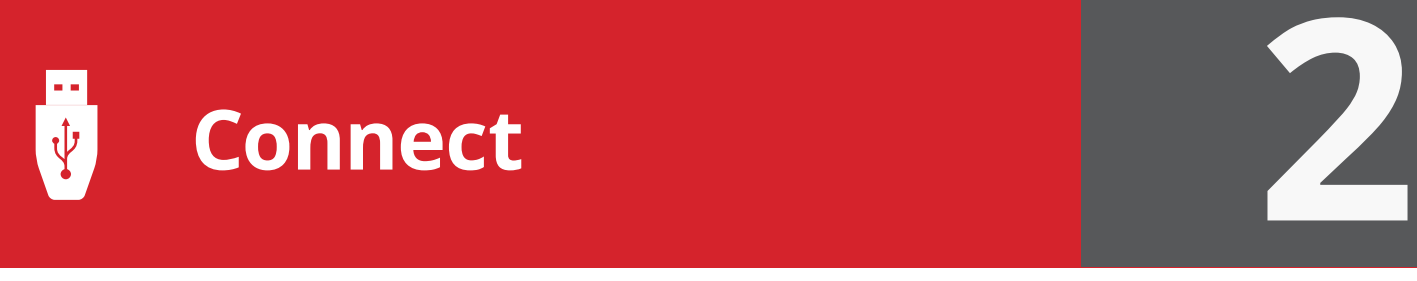

Connect the **ping programmer** to **pingNAV** using the provided 5 pin cable.

Connect **ping programmer** to a power source using a Micro-USB cable.

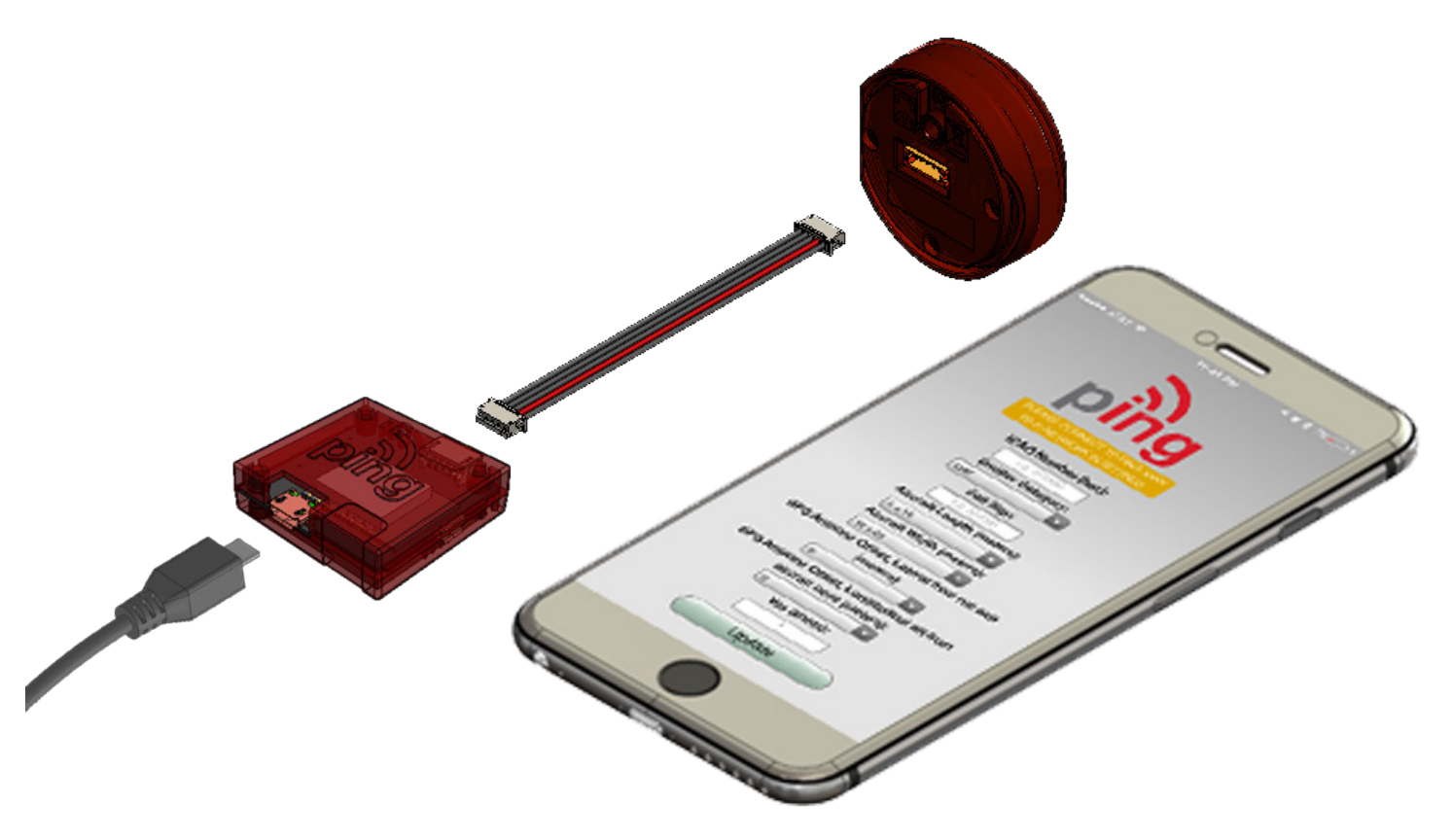

Join your mobile device to the wireless network named **Ping-XXXX,** where XXXX is a random string i.e. Ping-6AFB.

The WPA passphrase is **uavionix**.

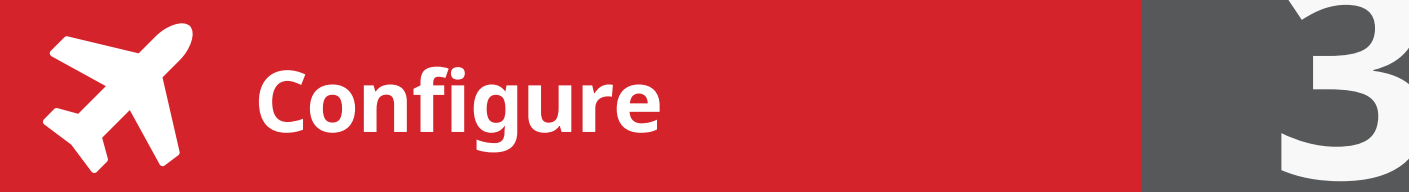

Launch the **uAvionix Ping** application and complete the fields as required for your device/aircraft.

**Selected Device Type:** Choose the device pingNav will be connected to.

**Control:** This setting controls device transmit functions. The selections available will depend on the device type selected.

Transceiver selections include:

**TX enabled:** Transmit ADS-B message at one second intervals, receive is also enabled.

**Receive:** Receive only, transmit disabled.

**Standby:** ADS-B in/out disabled.

**ICAO:** Enter your ICAO Number in Hexidecimal format. If your identifier is in octal (eight digits) format you must convert it prior to entry.

**Call Sign:** Enter the tail number of the aircraft. (A-Z 0-9)

**Emitter:** This should be set to your aircraft type. UAV is the selection for unmanned vehicles.

**V<sub>s0</sub>:** Enter airspeed in knots that the aircraft typically flies at after takeoff. Default value (1)

**Aircraft Length:** Select the length value in meters that matches your aircraft.

**Aircraft Width:** Select the width value in meters that matches your aircraft.

**GPS Antenna Offsets:** Choose the lateral and longitudinal offset in meters from GPS to the nose of your aircraft.

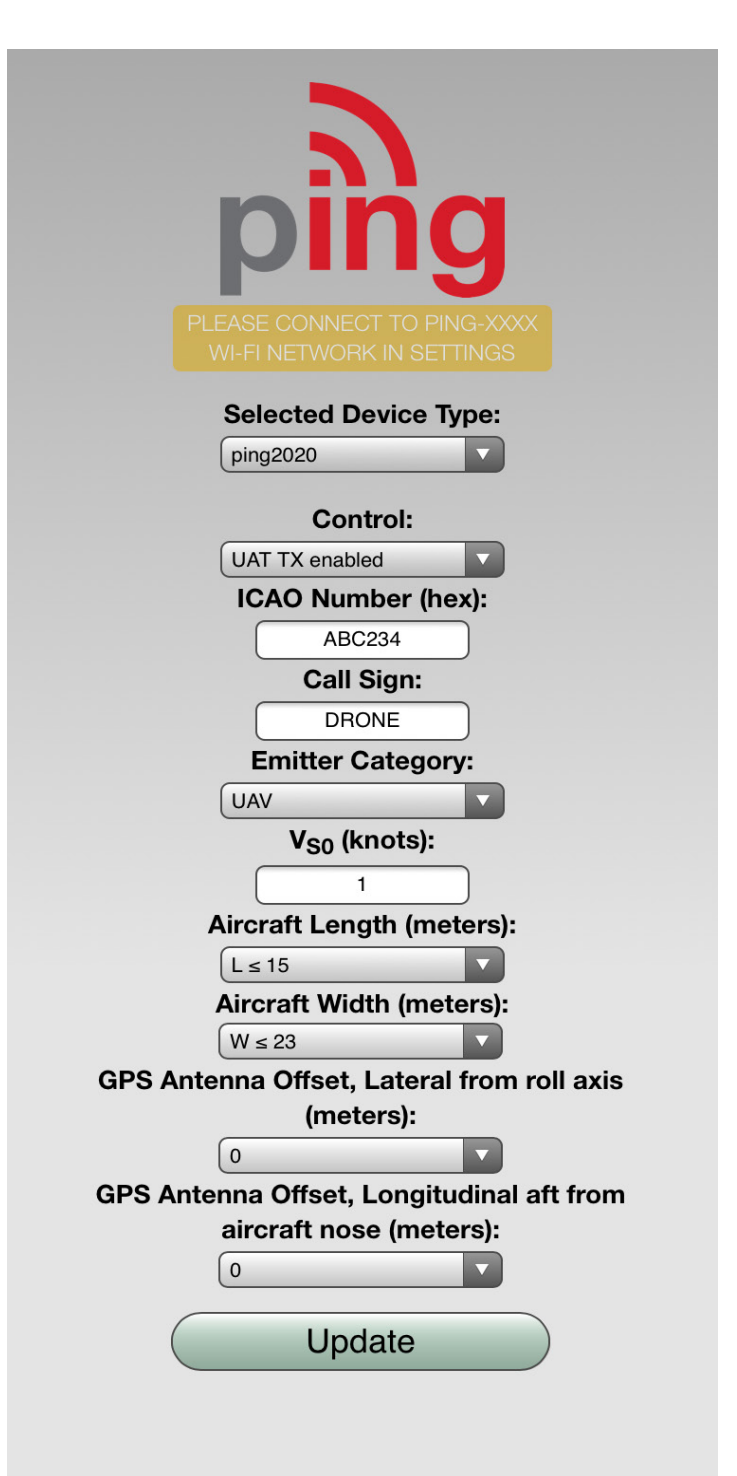

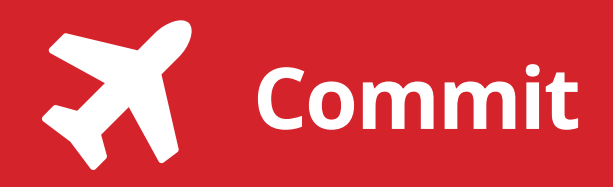

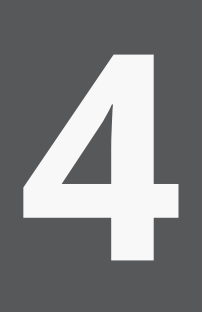

After completing all data fields click the **Update** button.

You should receive the **Device Configured** message, tap **OK.**

**Disconnect** power from **ping programmer**.

**Disconnect pingNAV** from **ping programmer**.

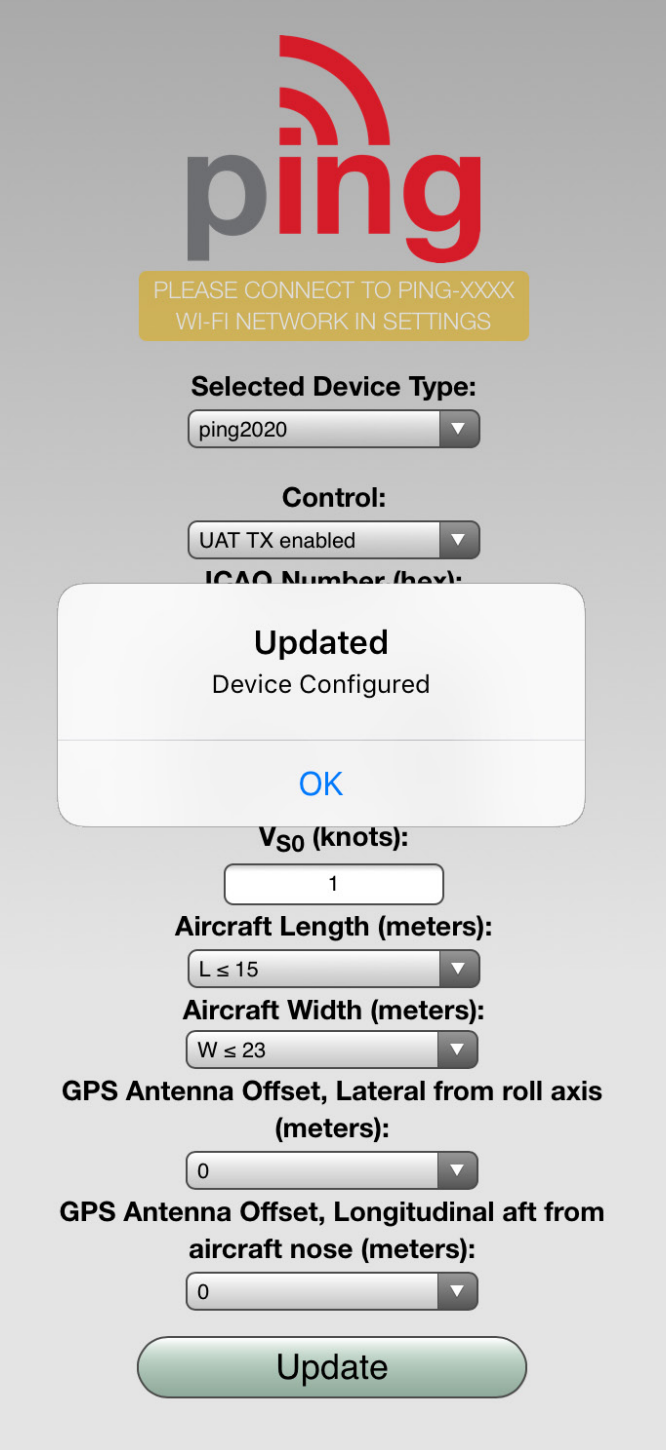

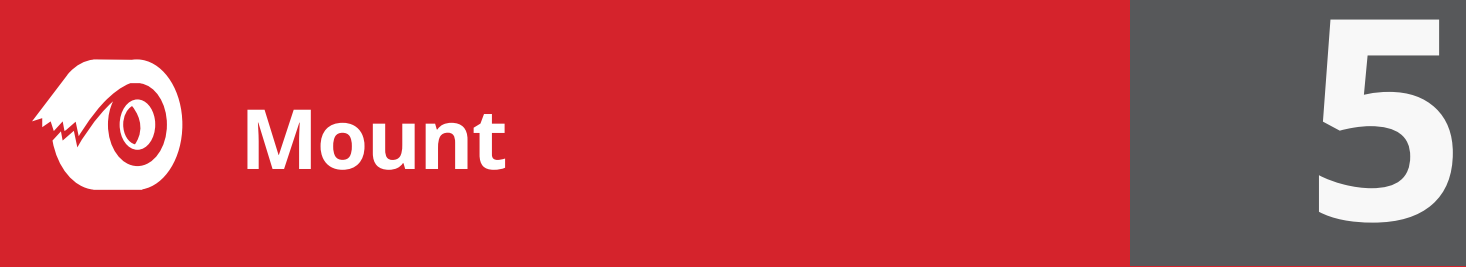

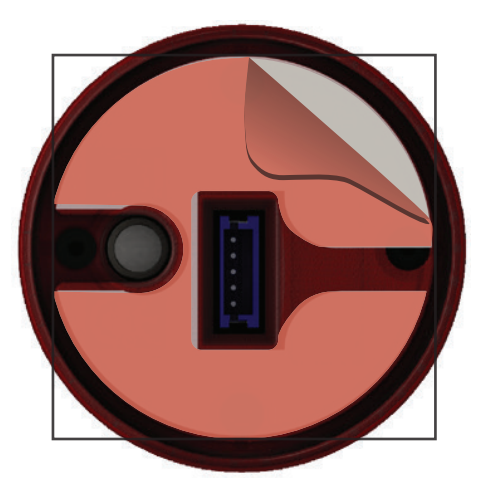

**Mount pingNav** using the provided **double-sided adhesive.**

Remove both top and bottom backing from provided double sided tape. Adhere double sided tape to the underside of pingNav in the correct orientation so the barometer and 5-pin connector are not blocked by the adhesive.

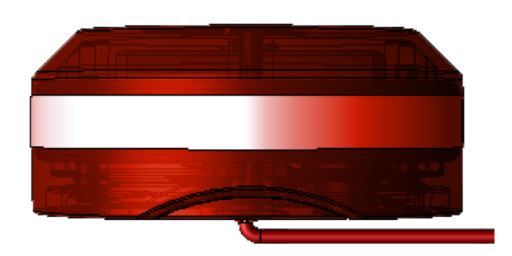

**Connect** one end of provided **JST ZHR-5 cable** to **pingNav**. Route cable through channel in adhesive. **Mount pingNav** to a clean, smooth surface. The Ping logo on the top of the pingNav should have an unobstructed view of the sky.

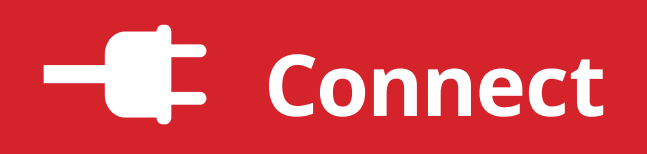

Connect the 5-pin cable from pingNAV to ping2020. See ping2020 Quick Start Guide for ping2020 installation.

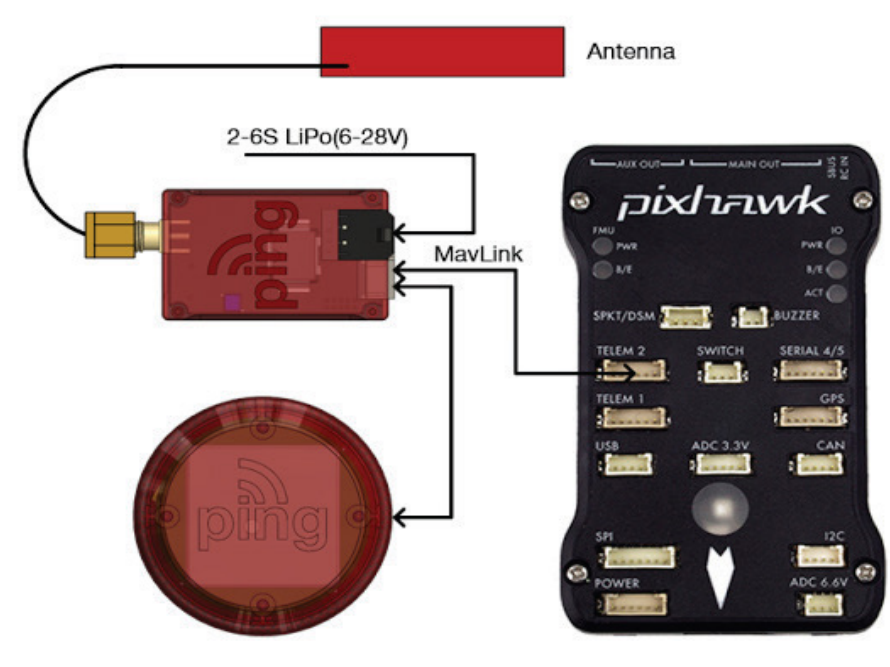

PingNAV should be installed in a location that meets the following recommendations:

- Mounting location should provide pingNAV a clear view of the sky and is mounted as far as possible from motors and ESCs.
- Provide a minimum of 10cm between pingNAV and DC power or batteries.
- Do not place pingNAV beneath carbon fiber vehicle canopies.